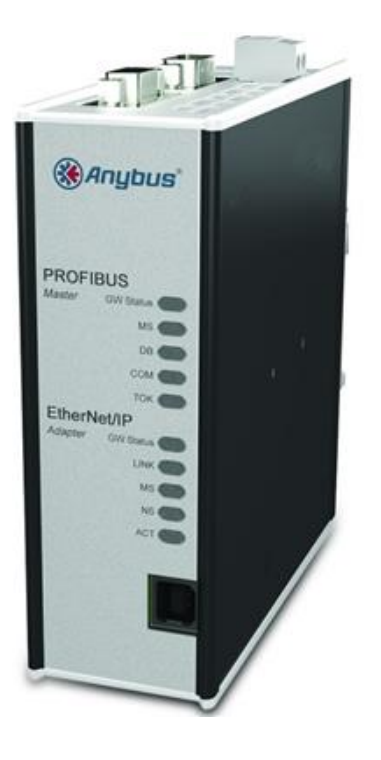

# **Anybus X-Gateway**

# **Руководство пользователя**

**Общие для всех моделей технические характеристики и настройки**

**вариант 1.2 май 2015**

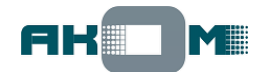

# **Содержание**

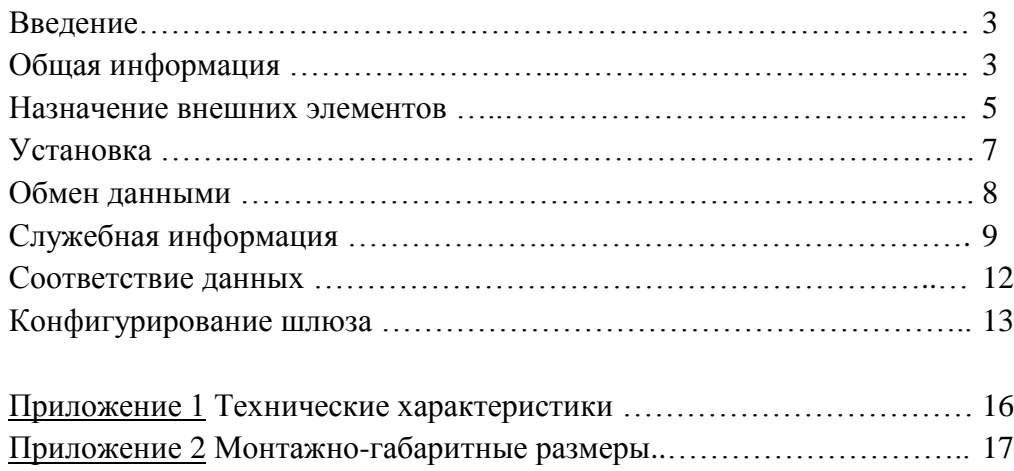

### Введение

Данное руководство описывает функциональные возможности шлюзов Anybus X-Gateway, одинаковые для всех моделей. Специфические возможности и настройки для различных типов сетей не рассматриваются – данная информация изложена в отдельных Приложениях (Network Interface Addendums). При изложении информации предполагается, что читатель уже знаком с понятиями "полевая шина" (fieldbus) и имеет общее представление о средствах цифровой передачи данных.

Компания HMS Industrial Networks AB, как производитель, оставляет за собой право без уведомления вносить изменения в конструкцию изделия, что может привести к некоторым несоответствиям данному руководству.

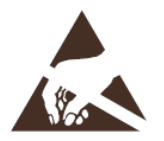

Шлюзы содержат чувствительные к статическому электричеству компоненты. При подключении необходимо соблюдать меры для предотвращения электростатических разрядов. Не касаться руками выводов разъемов интерфейсов! При монтаже питание шлюза и всех сопрягаемых устройств должно быть отключено.

#### Обшая информация

Anybus X-gateway - это серия межсетевых шлюзов, предназначенных для объединения промышленных сетей различного типа (для обмена данными между устройствами, использующими различные стандарты последовательной передачи данных).

Общее количество моделей в серии Anybus X-gateway приближается к 170 – обеспечиваются практически любые комбинации сетей, причем с каждой стороны возможна поддержка режимов и Master (Scanner) и Slave (Adapter).

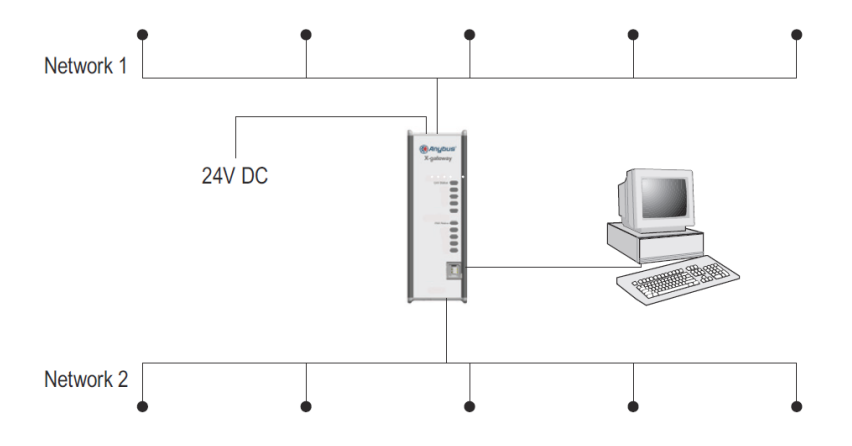

Для конфигурирования шлюза Anybus X-Gateway в общем случае требуется только ПО Anybus Configuration Manager Anybus X-Gateway и USB-кабель связи (исключение составляют шлюзы с интерфейсом LonWorks). Однако следует учитывать, что для шлюзов с интерфейсами типа Master/Scanner для настройки сетевого взаимодействия (конфигурирования топологии сети) может потребоваться специальное программное обеспечение (например, Anybus NetTool).

Функционально шлюз состоит из двух коммуникационных модулей (Network interface), обеспечивающих аппаратную поддержку сопрягаемых сетей, и объединяющего их встроенного микрокомпьютера с операционной системой реального времени. Коммуникационные модули работают независимо друг от друга и производят обмен данными через внутренний буфер памяти шлюза.

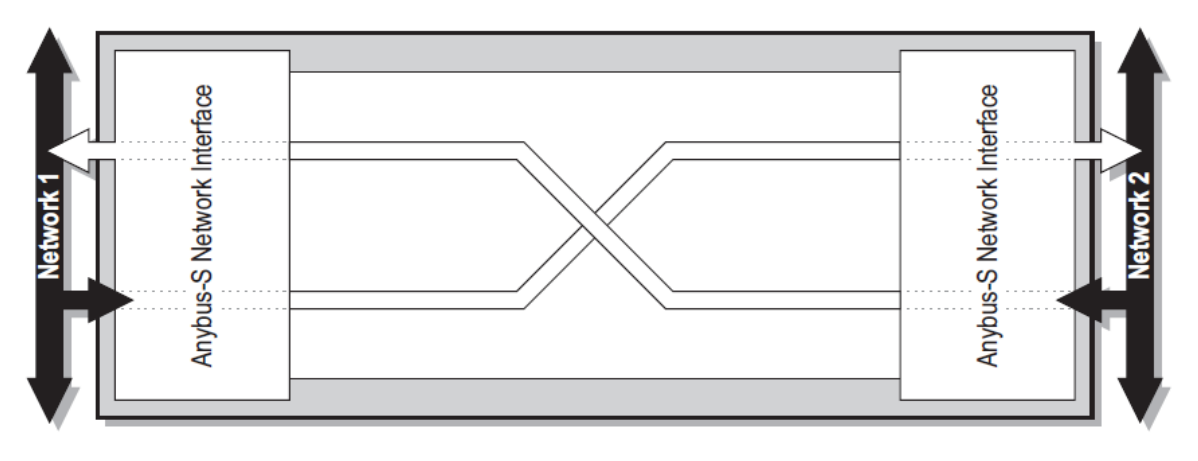

#### **Назначение внешних элементов**

Каждый шлюз имеет два сетевых интерфейса, которые для однозначности идентифицируются по месту расположения как "Top" (Верхний) – рядом с разъемом питания, и "Bottom" (Нижний) – рядом с конфигурационным разъемом.

#### **Вид спереди**

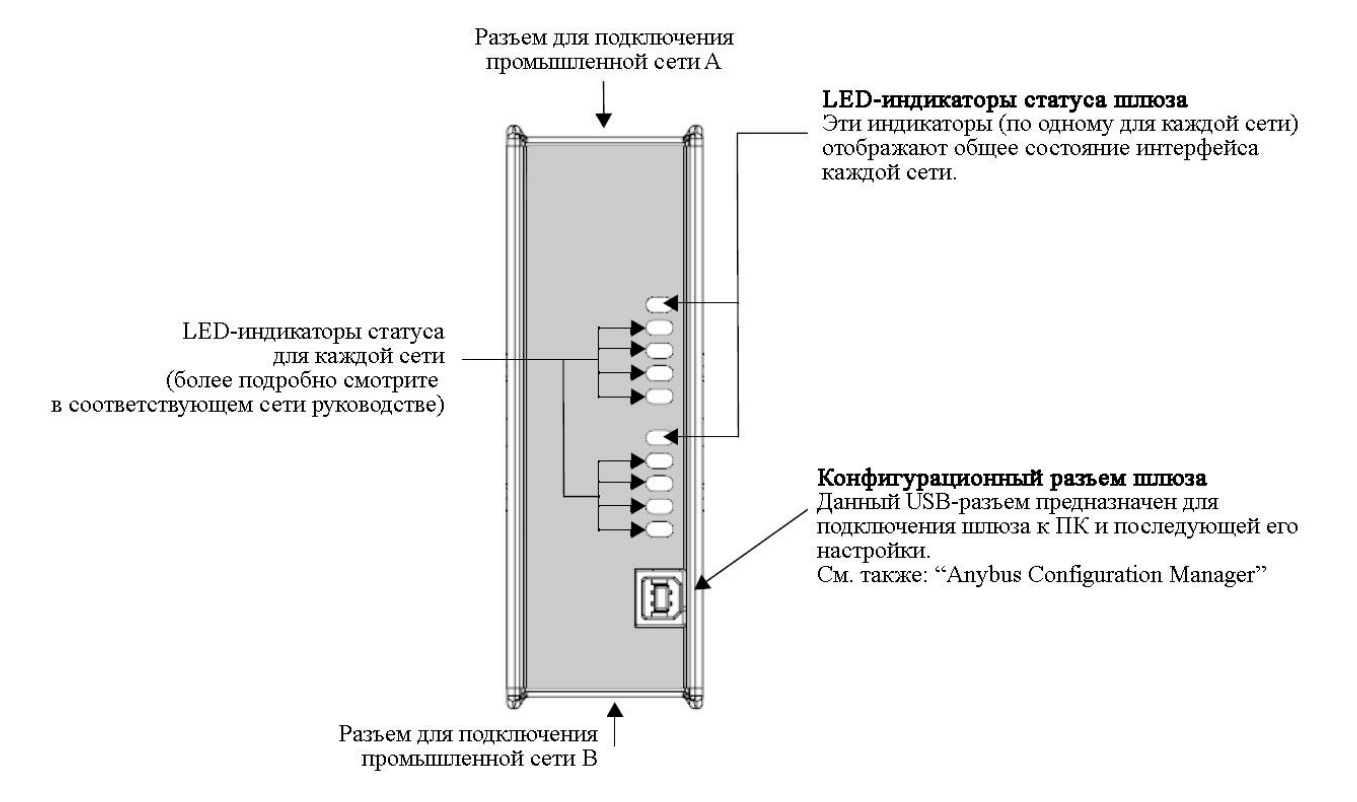

#### **Значения индикаторов статуса шлюза**

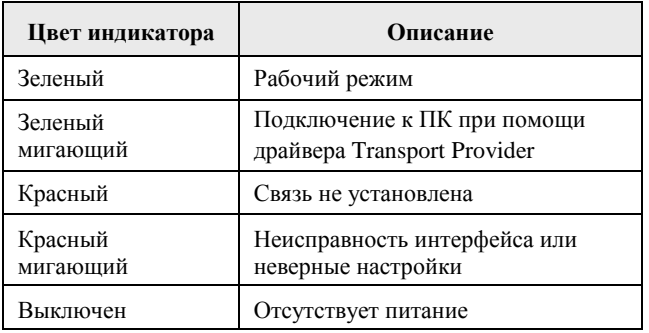

#### **Вид сверху**

Тип сетевого разъема, назначение контактов разъема и переключателей зависит от типа сети и описывается в соответствующем Приложении (Network Interface Addendum).

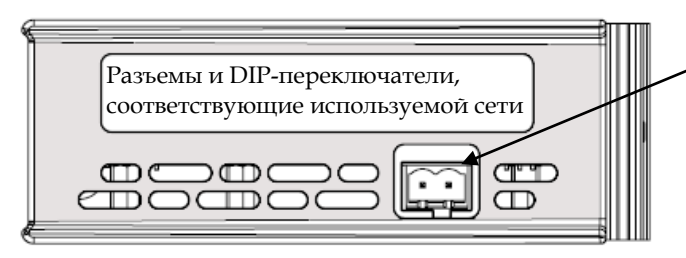

Разъем питания шлюза (см. стр. 7)

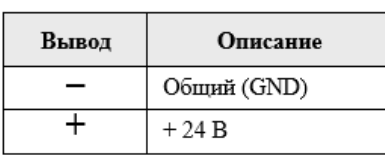

Разъем питания (ответная часть с винтовым креплением провода идет в комплекте со шлюзом)

#### **Вид снизу**

Тип сетевого разъема, назначение контактов разъема и переключателей зависит от типа сети и описывается в соответствующем Приложении (Network Interface Addendum).

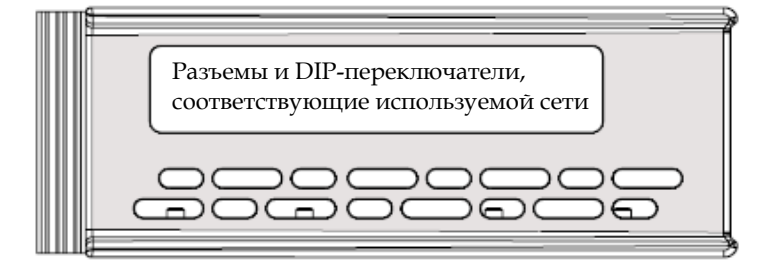

## **Установка**

Шлюз имеет крепление для установки на стандартную DIN-рейку (35 мм). Крепление обеспечивает автоматическое подключение контакта защитного заземления (РЕ) шлюза к DINрейке.

Порядок действий при установке шлюза на DIN-рейку:

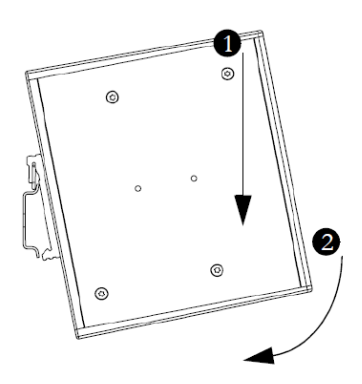

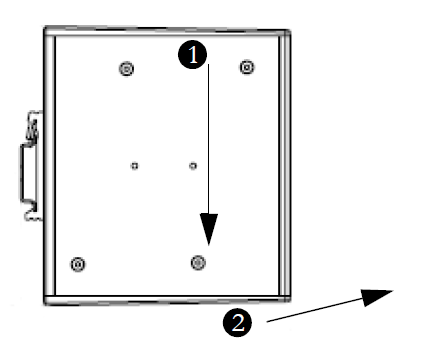

# Порядок действий при снятии шлюза с DIN-рейки:

#### **Подключение питания (24В пост. тока)**

При подключении шлюза к источнику питания требуется строгое соблюдение полярности, иначе шлюз может выйти из строя.

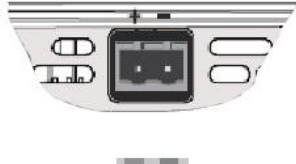

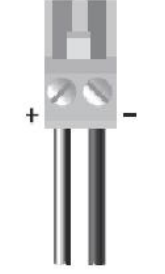

# Обмен данными

Функционально шлюз состоит из двух коммуникационных модулей (Network interface), обеспечивающих аппаратную поддержку сопрягаемых сетей, и объединяющего их встроенного микрокомпьютера с операционной системой реального времени. Коммуникационные модули работают независимо друг от друга и производят обмен данными через внутренний буфер памяти шлюза.

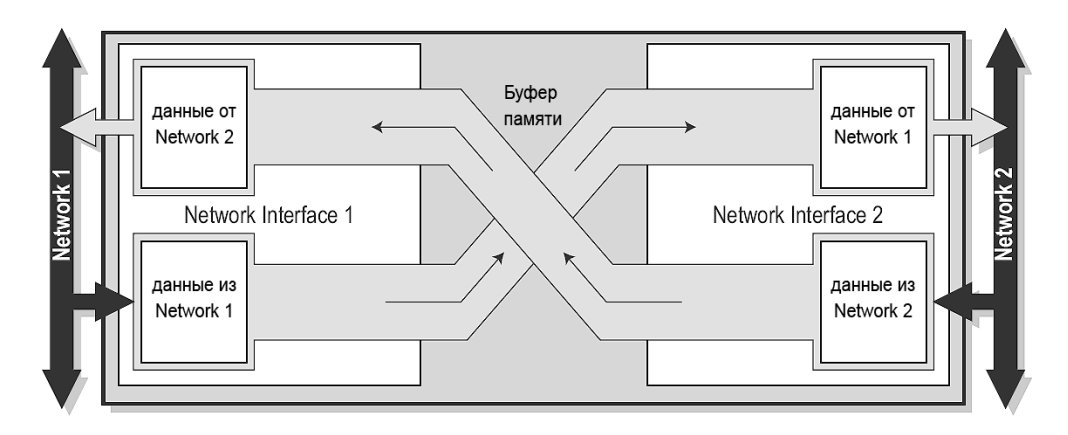

Таким образом в каждом направлении может передаваться до 512 байт данных, однако из-за особенностей некоторых интерфейсов это значение может быть меньше. Кроме того, указанные ранее 512 байт представляют собой максимальный объем данных, а фактический объем передаваемых данных может быть уменьшен в процессе настройки шлюза под требования конкретной сети.

Кроме сетевых данных ввода/вывода шлюз может передавать и принимать служебную информацию (например, регистры Управления, Статуса - подробнее об этом далее).

Шлюз, как этого требуют некоторые сетевые интерфейсы, поддерживает работу как с критичными ко времени передачи циклическими данными (I/O Data), так и с некритичными ко времени ациклическими данными (Parameter Data).

# Служебная информация

### Регистр Статуса (Status Word)

Регистр Статуса - это слово из 16 бит, содержащее информацию о текущем статусе сетей и общую диагностическую информацию о шлюзе. По умолчанию, Регистр Статуса не используется, но его использование может быть разрешено отдельно для каждой сети при конфигурировании шлюза.

Назначение бит Регистра Статуса (MSB – старший бит регистра, LSB – младший бит)

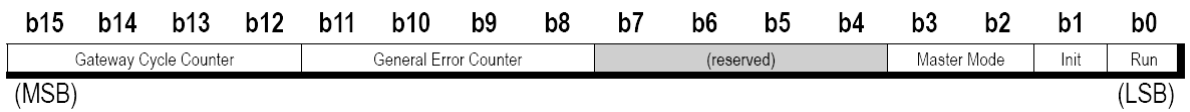

- Gateway Cycle Counter: 4-х битный счетчик, увеличивающий свое значение при завершении каждого удачного цикла обмена данными между двумя сетями;
- $\bullet$ General Error Counter: 4-х битный счетчик, увеличивающий свое значение при каждой ошибке и отклонении от нормальной работы (например, перевод сети в режим offline);
- Reserved: неиспользуемые (зарезервированные) 4 бита;  $\bullet$
- Master Mode: используется только для шлюзов с интерфейсом Master/Scanner. Данные 2  $\bullet$ бита доступны только со стороны интерфейса Slave/Adapter и показывают режим работы интерфейса Master/Scanner. Более подробная информация представлена в описании работы конкретной сети (Network Interface Addendums).
- Init: бит указывает на инициализацию второго сетевого интерфейса  $\bullet$ 
	- "0" второй интерфейс не инициализирован;
	- "1" второй интерфейс инициализирован;
- Run: бит указывает на режим второго сетевого интерфейса  $\bullet$ 
	- "0" второй интерфейс в нерабочем режиме (offline);
	- "1" второй интерфейс в рабочем режиме (online).

#### **Регистр Списка (Live List)**

Данный регистр используется только интерфейсом Master/Scanner и показывает состояние всех подключенных Slave устройств. Список обновляется аппаратно со стороны интерфейса Master и в каждом цикле обмена данными пересылается второму интерфейсу шлюза (Slave).

Регистр Live List имеет длину 8 байт, и каждый бит описывает состояние отдельного Slave устройства, т.е. всего регистр может содержать сведения о состоянии 64 Slave устройств. Следует учитывать, что если в сети работает большее количество устройств, то в Регистре Списка будет показано только состояние устройств с адресами 1…64.

По умолчанию регистр Live List заблокирован, но его использование может быть разрешено при конфигурировании шлюза.

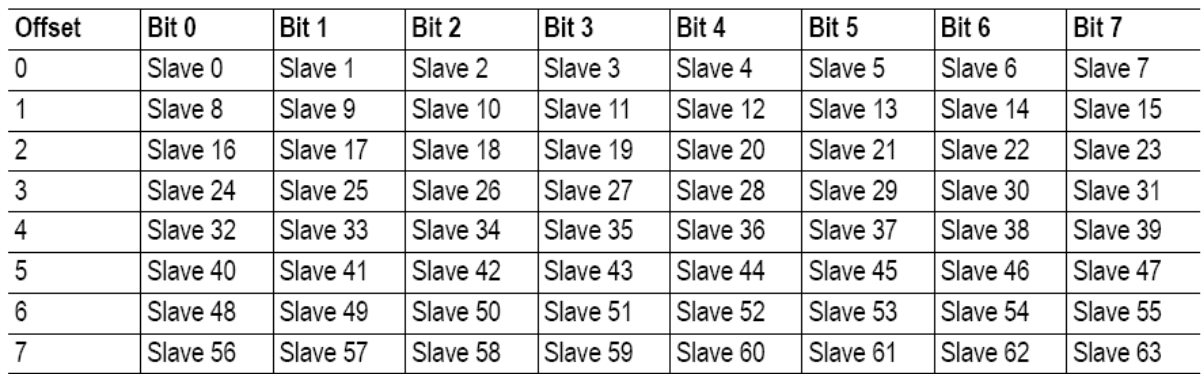

Назначение бит Регистра Списка

"0" – соответствующее Slave устройство не активно;

"1" – соответствующее Slave устройство активно;

Для некоторых типов интерфейсов (например, EtherNet/IP Scanner) назначение бит Регистра Списка может отличаться от вышеприведенного. Более подробная информация представлена в описании работы конкретной сети (Network Interface Addendums).

#### **Регистр Управления (Control Word)**

Изменяя значения Регистра Управления со стороны сети, можно управлять работой шлюза (ограниченно). По умолчанию регистр Control Word заблокирован, но его использование может быть разрешено при конфигурировании шлюза.

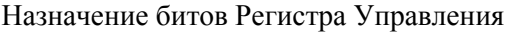

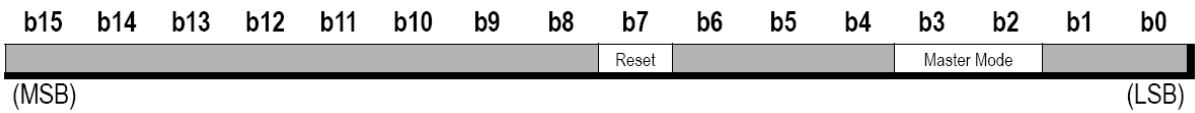

- Master Mode: используется только для шлюзов с интерфейсом Master/Scanner. Данные 2 бита доступны только со стороны интерфейса Slave/Adapter и устанавливают режим работы интерфейса Master/Scanner. Более подробная информация представлена в описании конкретной сети (Network Interface Addendums).
- Reset: управление перезагрузкой (сбросом):

"0" – без изменения;

"1" – перезагрузка шлюза с повторной инициализацией обоих сетевых интерфейсов.

### **Соответствие данных**

Как уже было сказано, шлюз имеет служебные регистры Управления (Control), Статуса (Status) и Списка (Live List), которые так же могут входить во внутренние потоки получаемых и передаваемых данных.

Конфигурация "Slave  $\leftrightarrow$  Slave" (использование регистров Control и Status разрешено) Обратите внимание на соответствие регистров Control и Status.

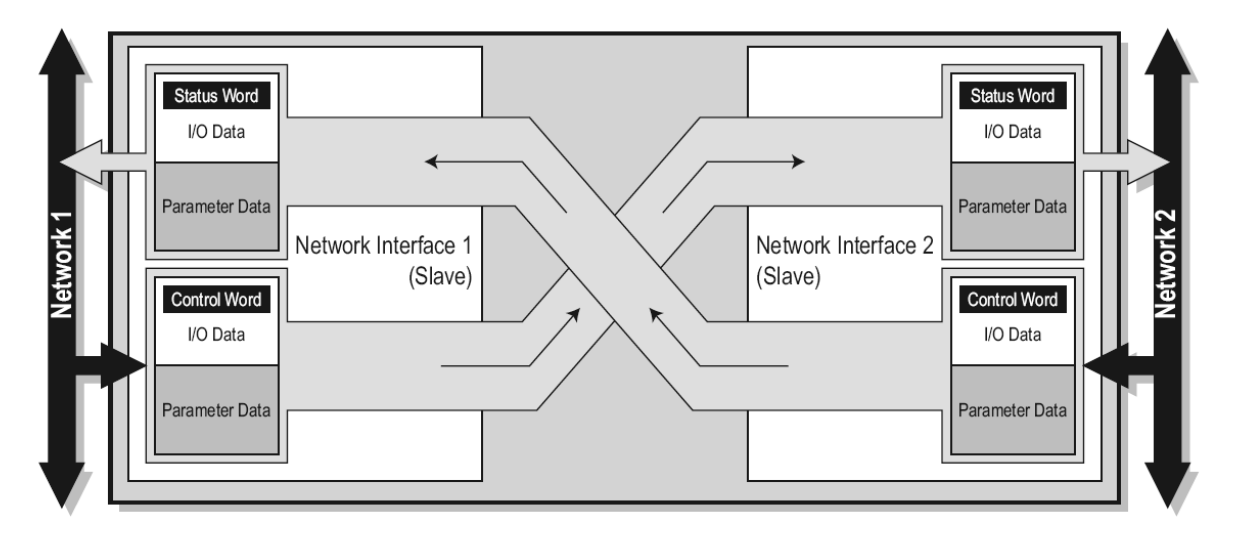

Конфигурация "Master ↔ Slave" (использование регистров Control, Status и Live List разрешено)

Обратите внимание на соответствие регистров Control и Status; кроме этого, интерфейс Master передает интерфейсу Slave информацию о состоянии своих ведомых устройств (Live List).

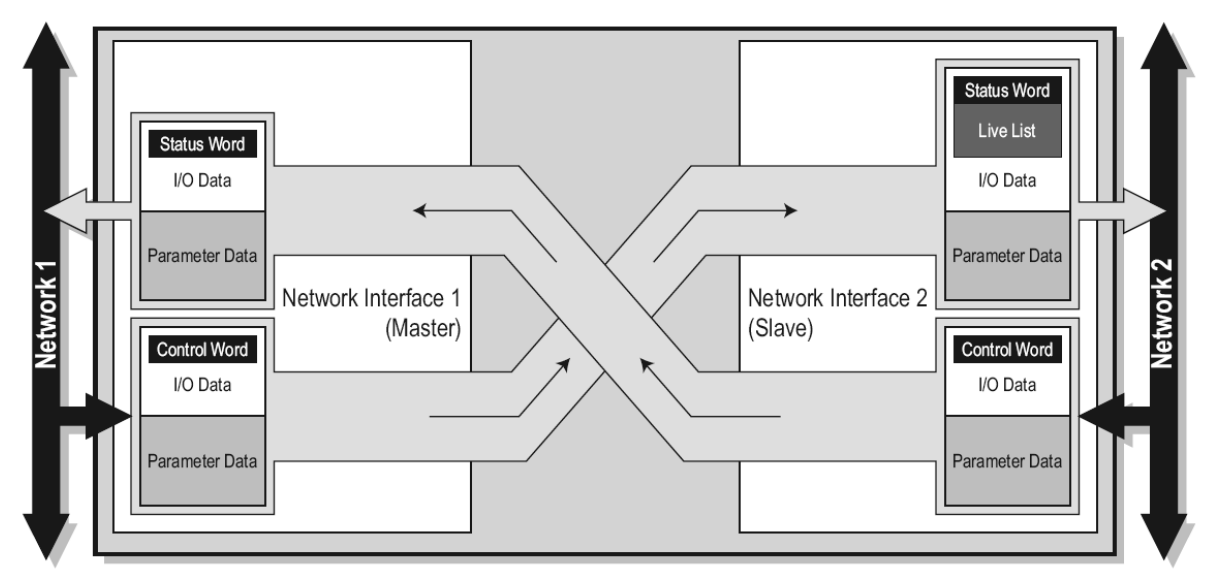

### **Конфигурирование шлюза**

В большинстве случаев шлюзы Anybus X-Gateway можно использовать сразу, без каких-либо действий по их конфигурированию. Для более оптимальной настройки шлюза под требования конкретных сетей возможно потребуется внесение изменений в конфигурацию шлюза, принятую "по-умолчанию".

Доступ к настройкам шлюза осуществляется при помощи специального конфигурационного ПО Anybus Configuration Manager (ACM) через USB-разъем. АСМ представляет собой приложение ОС Windows, которое доступно для скачивания с сайта www.anybus.ru.

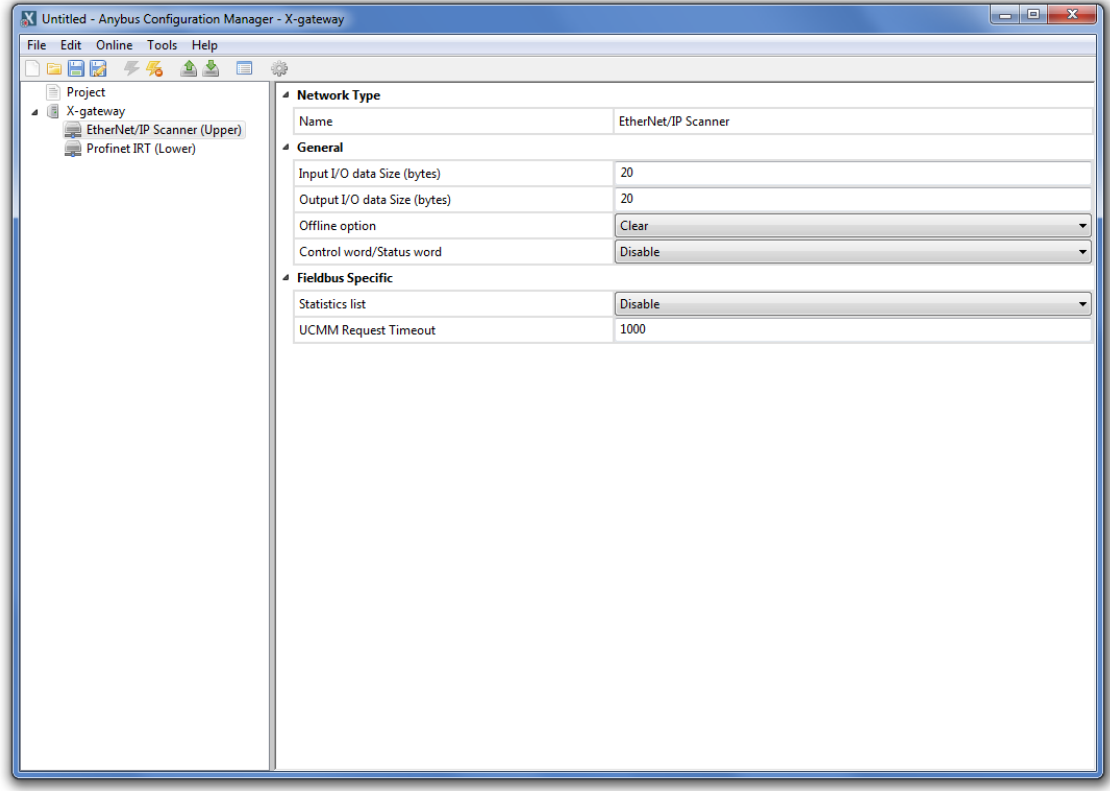

Примечание: в данном документе описываются настройки, общие для всех моделей шлюзов Anybus X-Gateway. Для некоторых типов сетей настройки могут незначительно отличаться. Более подробная информация об этих отличиях представлена в описании конкретных сетей (Network Interface Addendums) и онлайн помощнике ПО АСМ.

#### **Установка связи со шлюзом при помощи ПО АСМ**

**1.** Подключите USB-кабель к соответствующим портам шлюза и ПК.<br><u>Muntitled</u> - Anybus Configuration Manager - X-gateway

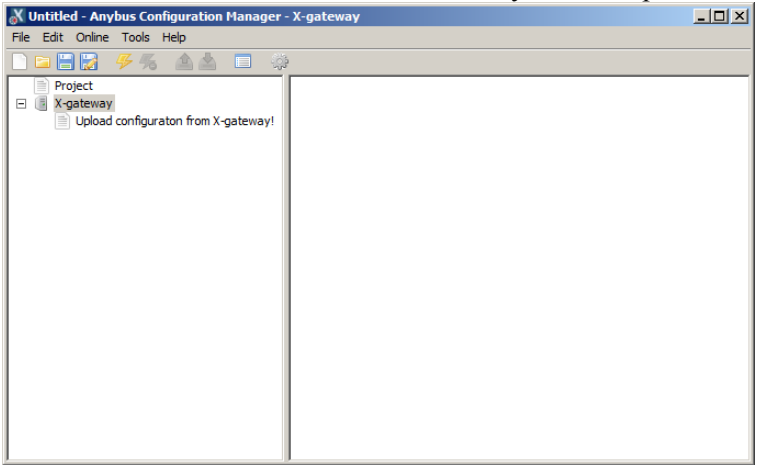

**2.** Запустите ПО Anybus Configuration Manager. Должно открыться окно, схожее с приведенным здесь примером.

#### **3.** Перейдите в меню **Online>>Select Connection**.

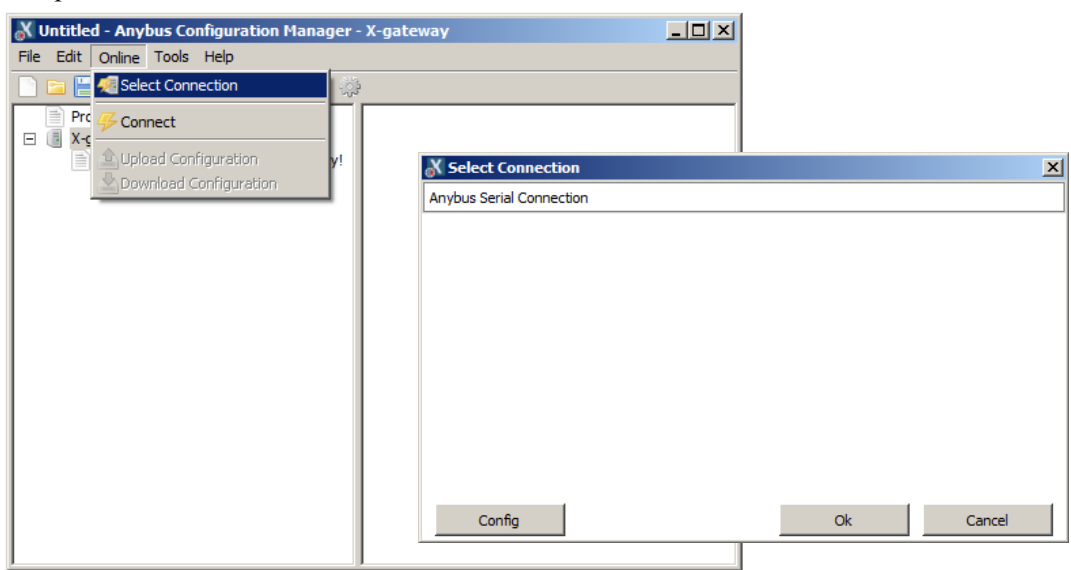

**4.** В появившемся списке доступных соединений выберите нужное. Если соединение требует настройки, то кликните по кнопке "**Config**".

**5.** Затем кликните по пункту "**Connect**" в выпадающем меню "Online", либо по значку молнии на панели быстрого доступа, для установки соединения со шлюзом.

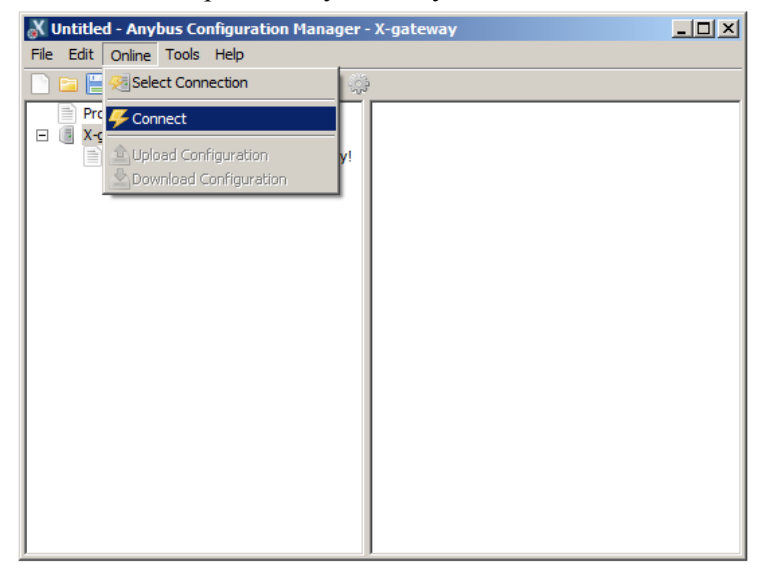

#### **Загрузка и изменение конфигурации шлюза X-Gateway**

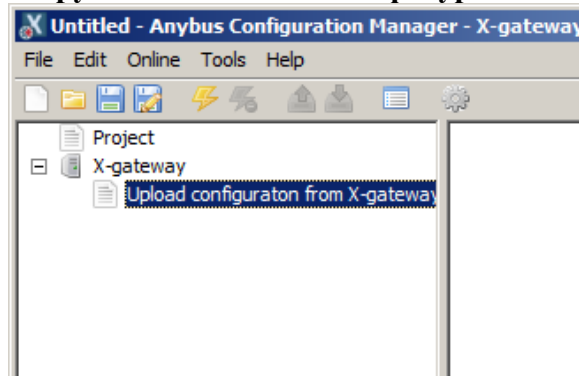

Теперь ПО Anybus Configuration Manager находится в активном соединении реального времени со шлюзом X-Gateway, конфигурация интерфейсов может быть выгружена из шлюза и изменена.

**1.** Кликните по пункту **"Upload configuration from X-gateway"**.

**2.** После того, как конфигурация подключенного шлюза будет выгружена из шлюза, в нее можно будет внести требуемые изменения.

**! Примечание:** перед внесением изменений рекомендуем сохранить заводскую конфигурацию.

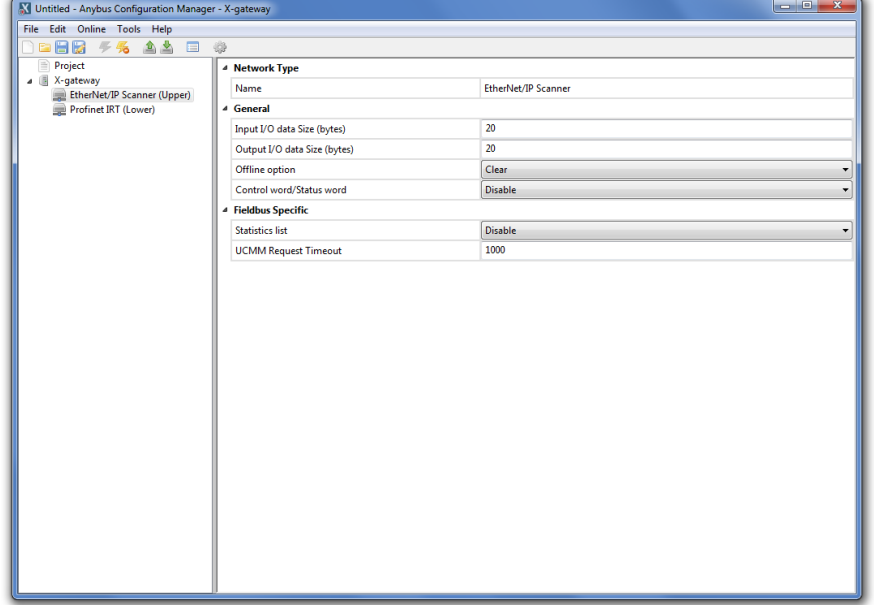

**3.** После внесения изменений в конфигурацию, её необходимо загрузить в шлюз. Для этого кликните по пункту меню **Online>>Download Configuration**. Новая конфигурация будет записана в шлюз X-gateway. Если необходимо удостовериться в том, что новая конфигурация была успешно загружена в шлюз, можно повторно выгрузить текущую конфигурацию. Более подробную информацию по доступным параметрам и настройкам для определенных интерфейсов можно в онлайн помощнике ПО Anybus Configuration Manager.

#### Приложение 1

# **Технические характеристики**

#### **Питание**

от источника постоянного тока с напряжением 24В (±20%, Класс 2) максимальный потребляемый ток – 400 мА

#### **Защитное заземление (РЕ)**

шлюз имеет контакт для подключения к линии защитного заземления через металлическую DIN-рейку (подключается автоматически к DIN-рейке после установки на нее шлюза).

#### **Температура (согласно стандартам IEC-68-2-1 and IEC 68-2-2)**

Рабочая: -25 … 65 °С ; Хранения: –40 … 85 °С ;

#### **Влажность (согласно IEC 68-2-30)**

5 … 95% без конденсации

#### **Электромагнитная совместимость (по директиве ЕМС 89/336/EEC)**

Излучение (EN 61000-6-4:2001) 55011:1998/55022:1994, class A, radiated

Восприимчивость (EN 61000-6-2:2001) EN 61000-4-2:1995 (Electrostatic Discharge (ESD)) EN 61000-4-3:1996 (Radiated, radio frequency electromagnetic field) EN 61000-4-4:1995 (Fast transients/burst) EN 61000-4-5:1995 (Surge) EN 61000-4-6:1996 (HF Injection)

# Приложение 2

# **Монтажно-габаритные размеры**

размеры указаны в мм

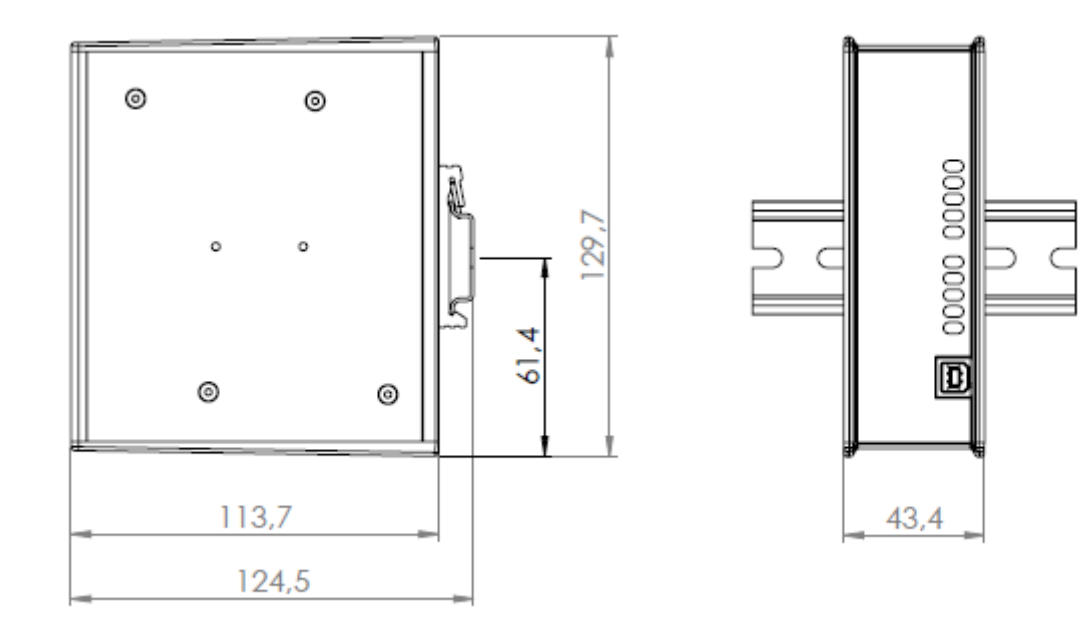